## How to update your Facebook or Twitter status from your HQ

Update your Facebook or Twitter Status from your American Heart Association Start! Heart Walk Fundraising HQ! Tell all of your friends and fans why you're walking, and encourage them to support you.

Login to your Start! Heart Walk Personal page>Go to My HQ>Go to the Email Tab>Click on Facebook or Twitter

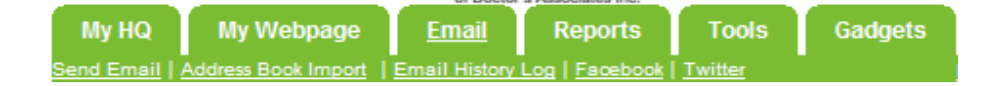

Facebook: After you click Facebook under the Email Tab, you will see this screen:

## **Update your Facebook Status**

Communicating with your friends and family in Facebook to reach your fundraising goal is easy!

- Click the 'Connect with Facebook' button and login
- Allow permission for the event to update your Facebook status<br>• Fill out the textbox and click the 'Update your Status' button
- 

Connect with Facebook

Click the Connect with Facebook button. Then this screen will pop up:

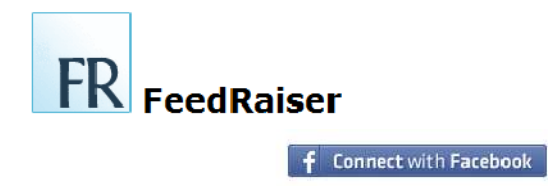

Click the Connect with Facebook button again.

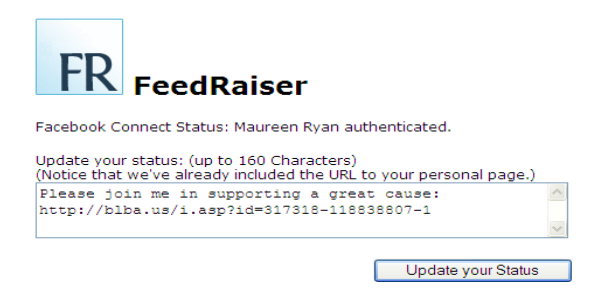

Edit the text to meet your needs (see How to use Facebook and Twitter for your Start! Heart Walk fundraising) and then click update your status. Your status will now include a link to your personal website.

Twitter: After you click Twitter under the Email Tab, you will see this screen:

## Send a Twitter Tweet

Tell your Twitter followers about the event. Just fill out the form below<br>and send the Tweet. It's that simple!

For security reasons, we will not save your login information.

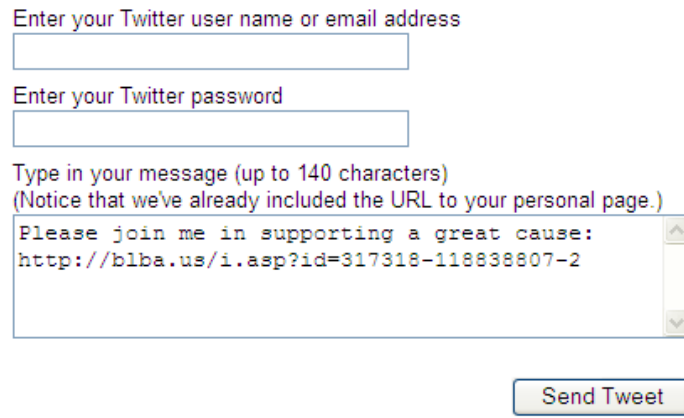

Enter your Twitter user name or email address and password Edit the message to meet your needs Click on "Send Tweet"